## Osprey Approach: Reports: Purchase Ledger Allocations

This help guide was last updated on Nov 17th, 2021

The latest version is always online at https://support.ospreyapproach.com/?p=32772

Click here for a printer-friendly version

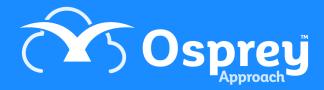

This report shows postings on the Purchase Ledger and shows whether payments have been allocated or part allocated to invoices or remain unallocated. The report appears in Purchase Ledger Code order.

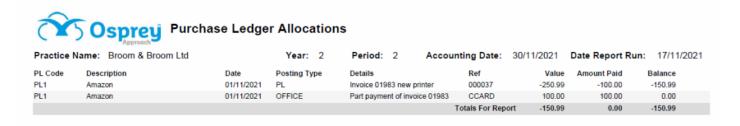

Purchase Ledger Allocations example

## Filter Options

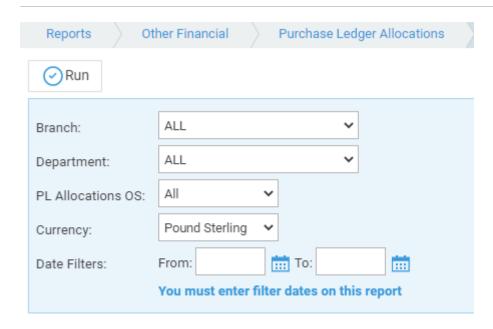

- Branch Select to print information for All branches or select a branch here
- Department Select to print information for All departments or select a department here
- PL Allocations OS Choose to report on all purchase ledger postings, only allocated transactions or
  just those transactions which have not as yet been allocated
- Currency Select the currency you wish to report on
- Date Filters Enter the date range you want to report on here dates are required.

## List of Columns produced

- Purchase Ledger Code
- Purchase Ledger Description
- Posting Date
- Posting Type
- Posting Details
- Posting Reference
- Posting Value
- Amount Paid (if allocated)

| Balance remaining on tro<br>will be £0) | ansaction (e.g. if post | ing value is £89 and | amount paid is £89, | then balance |
|-----------------------------------------|-------------------------|----------------------|---------------------|--------------|
|                                         |                         |                      |                     |              |
|                                         |                         |                      |                     |              |
|                                         |                         |                      |                     |              |
|                                         |                         |                      |                     |              |
|                                         |                         |                      |                     |              |
|                                         |                         |                      |                     |              |
|                                         |                         |                      |                     |              |
|                                         |                         |                      |                     |              |
|                                         |                         |                      |                     |              |
|                                         |                         |                      |                     |              |
|                                         |                         |                      |                     |              |
|                                         |                         |                      |                     |              |
|                                         |                         |                      |                     |              |
|                                         |                         |                      |                     |              |
|                                         |                         |                      |                     |              |
|                                         |                         |                      |                     |              |
|                                         |                         |                      |                     |              |
|                                         |                         |                      |                     |              |
|                                         |                         |                      |                     |              |